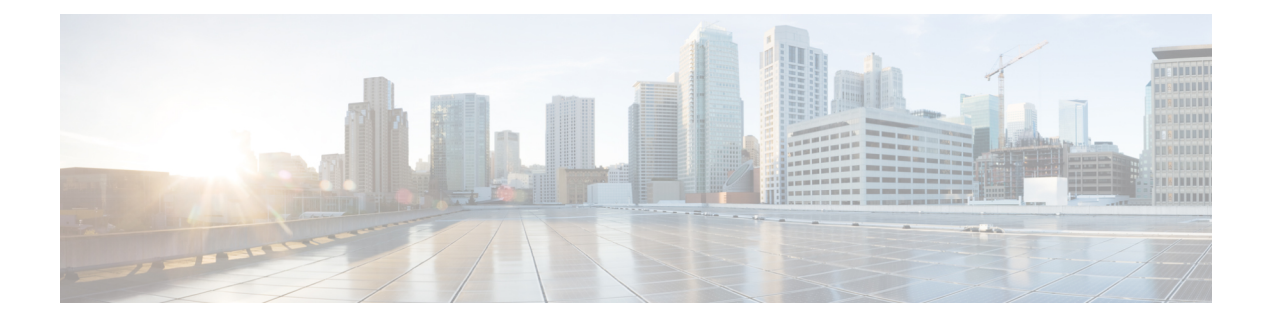

# **MPLS and GRE Tunnels**

- GRE [Tunnels,](#page-0-0) on page 1
- [Segment](#page-0-1) Routing MPLS and GRE, on page 1
- Guidelines and [Limitations](#page-1-0) for Segment Routing MPLS and GRE, on page 2
- [Configuring](#page-1-1) Segment Routing MPLS and GRE, on page 2
- Verifying the Segment Routing MPLS and GRE [Configuration,](#page-3-0) on page 4
- Verifying [Configuration](#page-3-1) for SRTE Explicit-path Endpoint Substitution, on page 4

### <span id="page-0-0"></span>**GRE Tunnels**

You can use generic routing encapsulation (GRE) as the carrier protocol for a variety of passenger protocols.

The following figure shows the IP tunnel components for a GRE tunnel. The original passenger protocol packet becomes the GRE payload and the device adds a GRE header to the packet. The device then adds the transport protocol header to the packet and transmits it.

#### **Figure 1: GRE PDU**

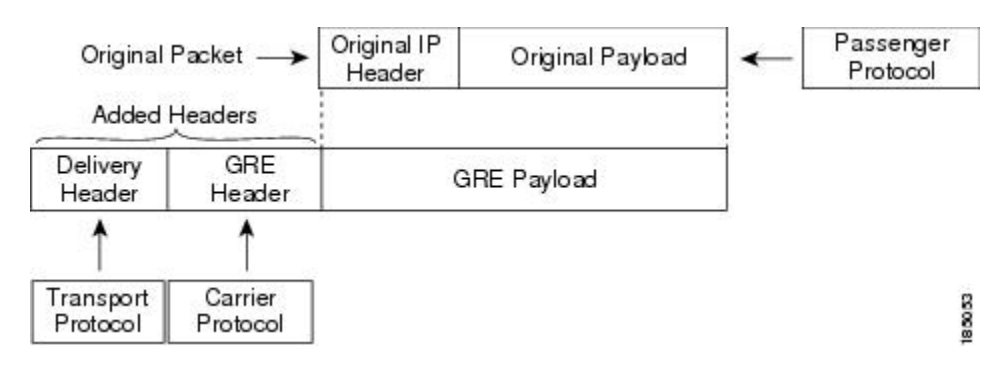

### <span id="page-0-1"></span>**Segment Routing MPLS and GRE**

Beginning Cisco NX-OS Release 9.3(1), you can configure both, segment routing MPLS and generic routing encapsulation (GRE) on a Cisco Nexus device. Both these technologies operate seamlessly. All MPLS traffic can be forwarded to the GRE tunnel after the MPLS tunnel termination. Similarly, you can forward all traffic from the GRE tunnel to the MPLS cloud after the GRE termination.

All PE routers can initiate, forward, or terminate the GRE traffic from or to another GRE cloud. Similarly, all tunnel transit or tunnel end nodes can configure MPLS tunnel encapsulation.

When both, the tunnel and segment routing is enabled on the Cisco Nexus 9000 switches, the following is the TTL behavior is for the respective flows:

- Incoming IP traffic, egresses with GRE header, the TTL value in the GRE header is one less than the TTL value of the incoming IP packet.
- Incoming IP traffic, egresses with MPLS header, the TTL value in the MPLS header is one less than the TTL value of the incoming IP packet.
- Incoming GRE traffic, egresses with MPLS header, the TTL value in the MPLS header is default (255).
- Incoming MPLS traffic, egresses with GRE header, the TTL value in the GRE header is default (255).

#### <span id="page-1-0"></span>**Guidelines and Limitations for Segment Routing MPLS and GRE**

Segment routing MPLS and GRE have the following guidelines and limitations:

- Ingress stats are not supported for tunnel packets.
- Only template-mpls-heavy template is supported.
- MPLS segment routing is not supported on the tunnel interfaces.
- Due to a hardware limitation on the modular switches, the tunnel Tx traffic is not supported if the egress interface for the tunnel destination IP address is over the Cisco Nexus 9300-FX/FX2 platform switches.
- Maximum four GRE tunnels are supported.
- Beginning with Cisco NX-OS Release 9.3(3), you can configure both, segment routing MPLS and GRE on Cisco Nexus 9300-GX platform switches.
- Tunnel Rx packet counters do not work when both segment routing MPLS and GRE coexist.
- Cisco Nexus X98900CD-A and X9836DM-A line cards with 9808 and 9804 switches supports SR MPLS default template only.
	- Hierarchical underlay ECMP could only impose same label stack on all connected next hop members (different label stacks for different NHs are not supported yet).
	- SR MPLS PHP node does not add explicit NULL label while popping last label
	- No support for statistics, hand-offs and consistency checker in phase 1
	- In cases where Nexus 9804 switches are interworking with a node which adds explicit NULL label when performing PHP, the TTL in NULL label shall be ignored if there is a valid label present after the NULL Label. TTL from valid label shall be used for TTL decrement.

## <span id="page-1-1"></span>**Configuring Segment Routing MPLS and GRE**

You can enable MPLS segment routing as long as mutually-exclusive MPLS features such as static MPLS are not enabled.

#### **Before you begin**

You must install and enable the MPLS feature set using the **install feature-set mpls** and **feature-set mpls** commands.

You must enable the tunneling feature using the **feature tunnel** command.

#### **Procedure**

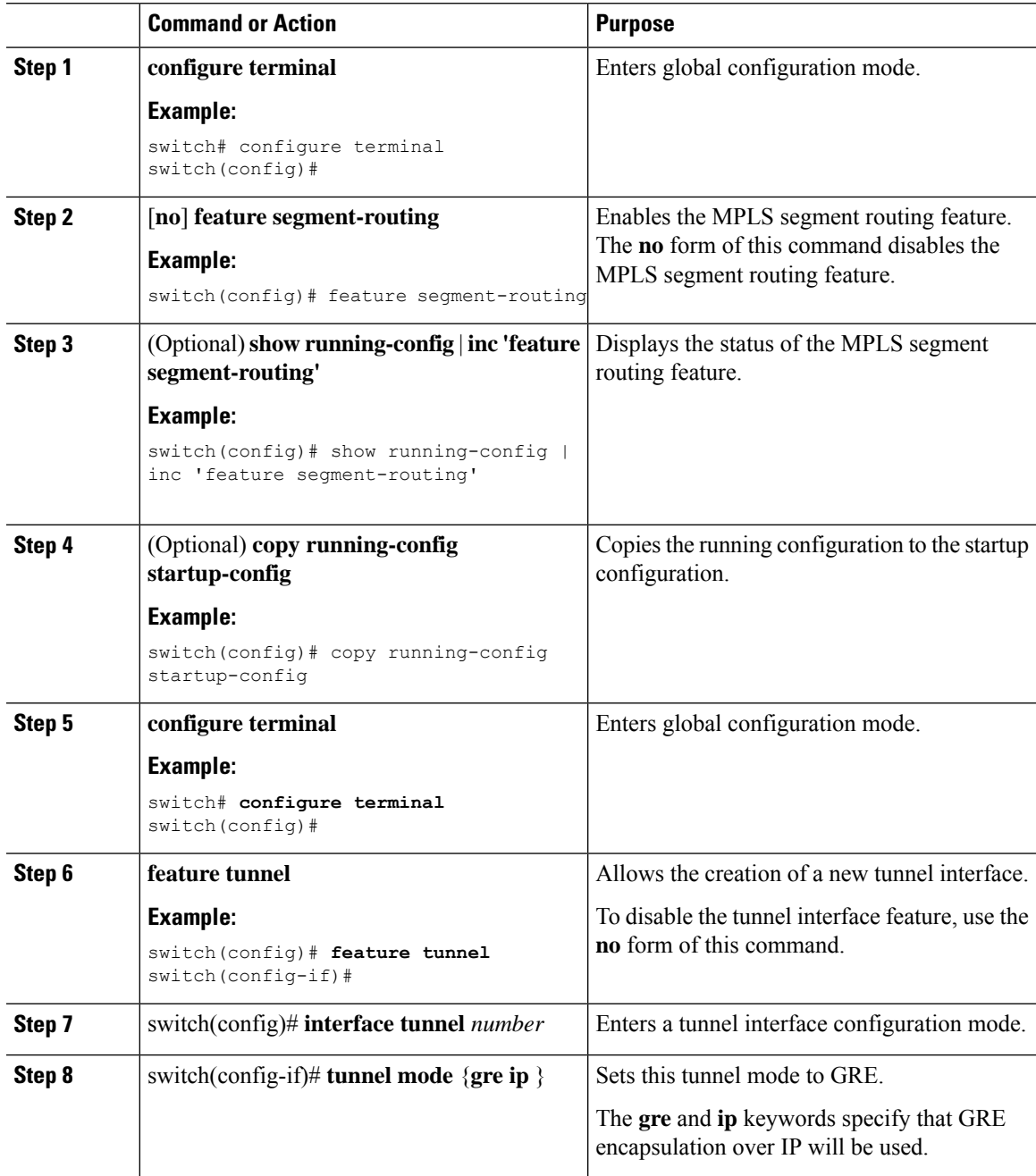

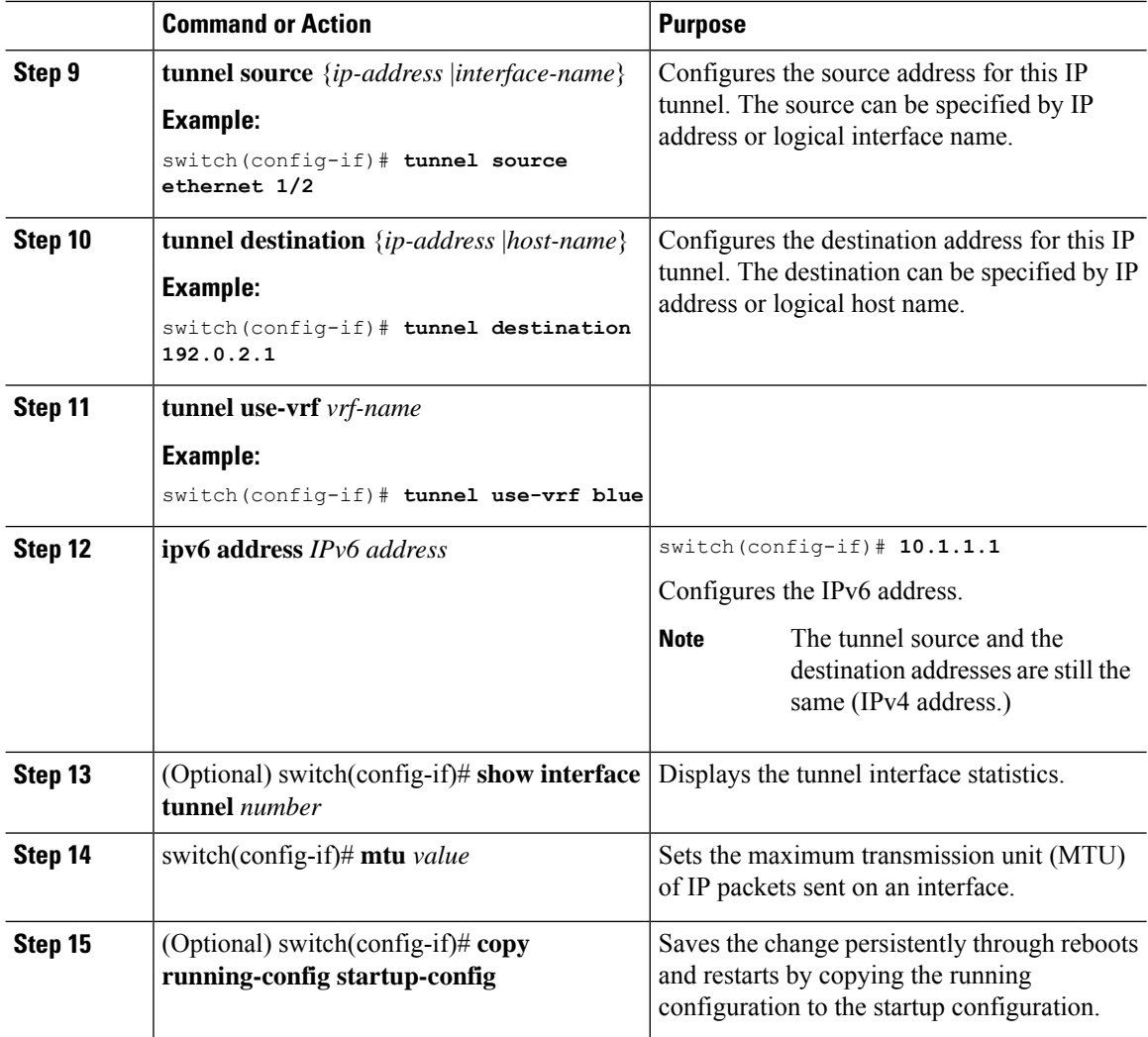

### <span id="page-3-1"></span><span id="page-3-0"></span>**Verifying the Segment Routing MPLS and GRE Configuration**

To display the segment routing MPLS and GRE configuration, perform one of the following tasks:

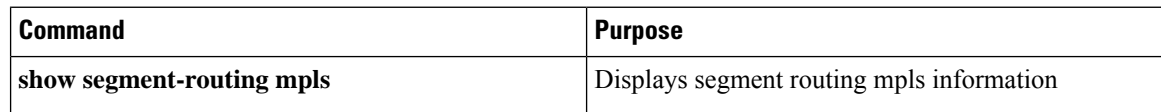

## **Verifying Configuration for SRTE Explicit-path Endpoint Substitution**

To display the required details about the SRTE Explicit-path Endpoint Substitution configuration, perform one of the following tasks:

 $\overline{\phantom{a}}$ 

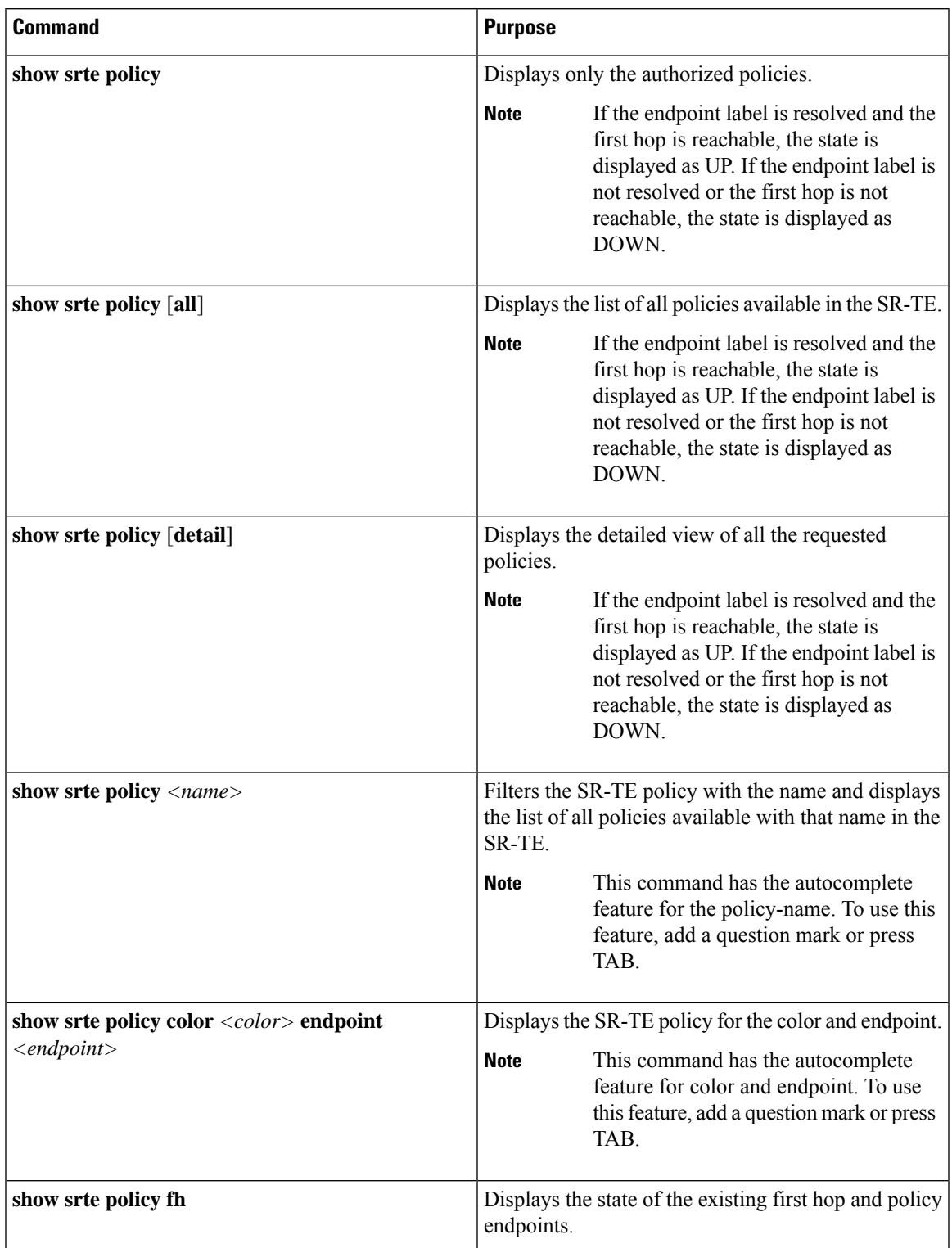

**Table 1: Verifying the SRTE Explicit-path Endpoint Substitution Configuration**

L